## **[How to collect all security events from Windows Events Log?](https://docs.secpod.com/docs/how-to-collect-all-security-events-from-windows-events-log/)**

1. Login to SanerNow and choose the **Organization** and corresponding **Account** to collect all security events from Windows Events Log.

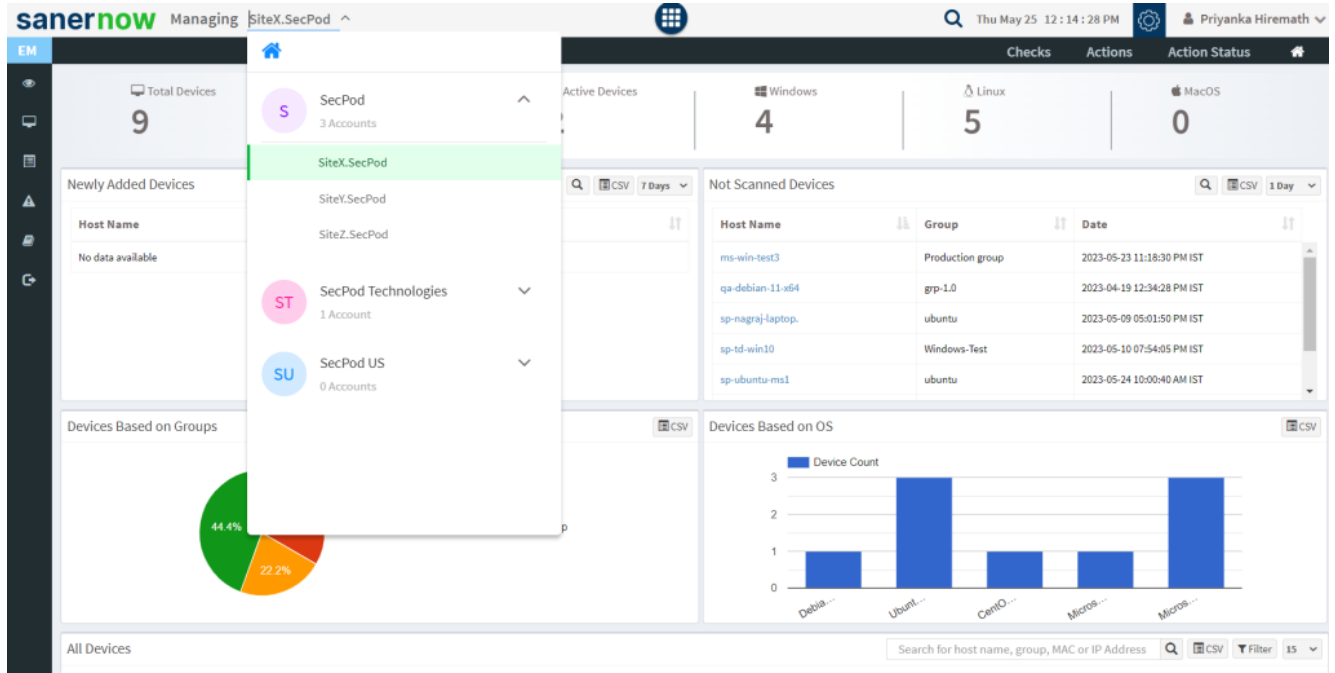

## 2. Select the **Endpoint Management** module

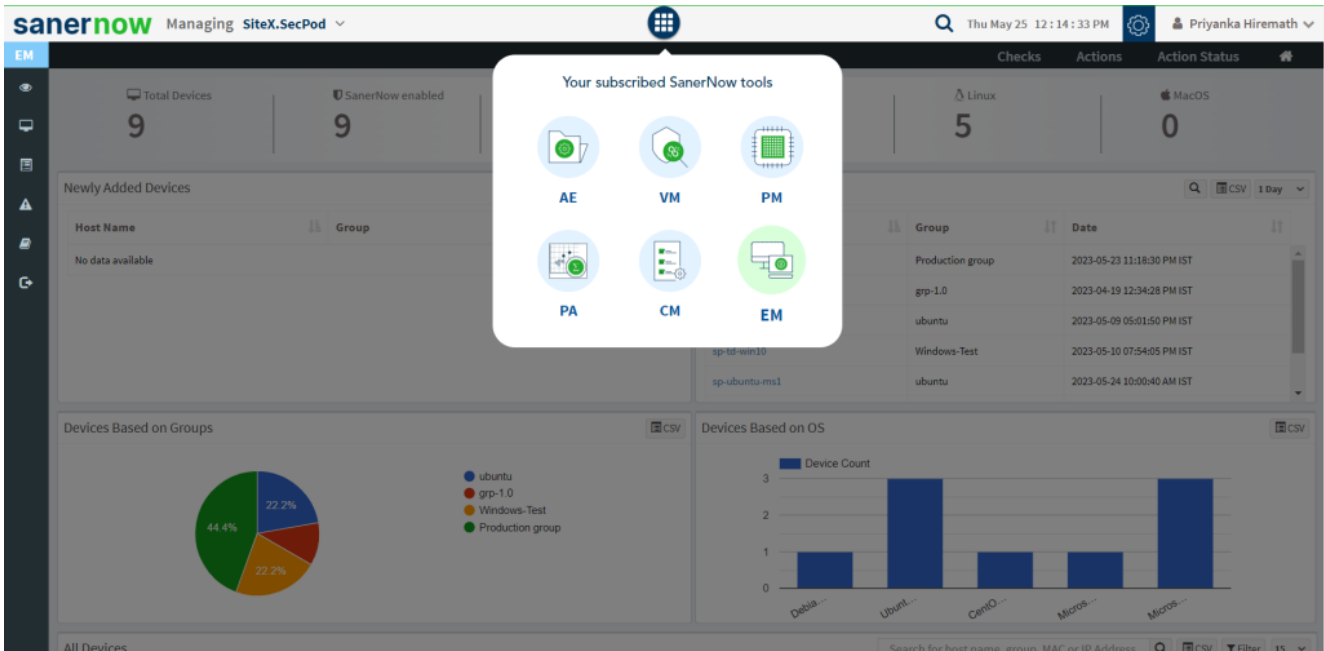

## 3. Click on **Checks** on the right top corner

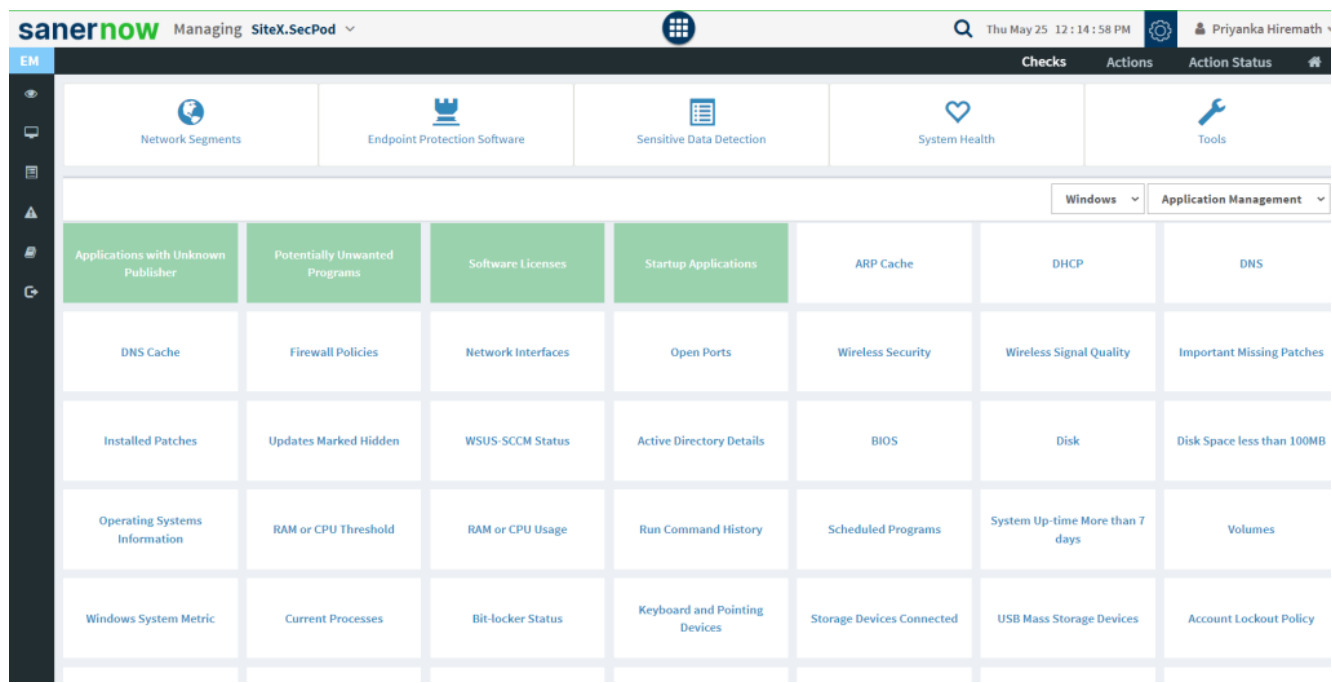

4. From the drop-down menu, select **Windows** and **System Security**

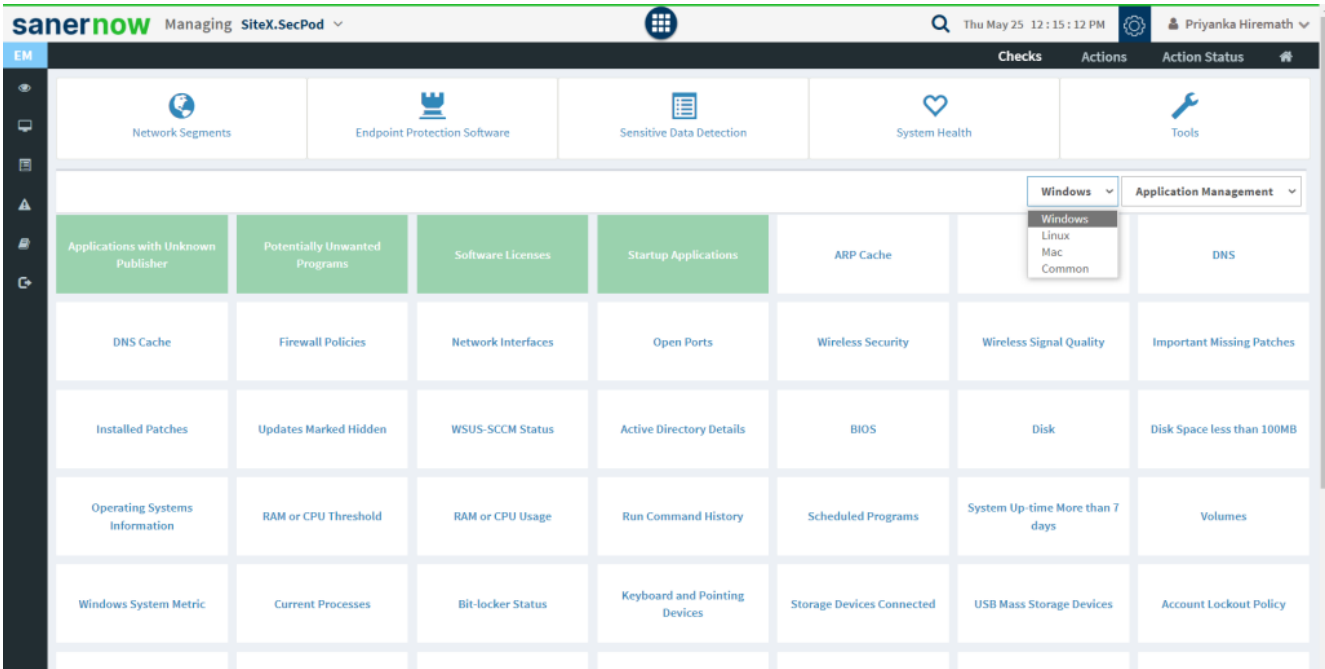

|                                   | sanernow                                             | Managing SiteX.SecPod ~                        |                                          | ⊞                                              |                                  | Q Thu May 25 12:15:15 PM (O)                                 |         |                                                                                                    |
|-----------------------------------|------------------------------------------------------|------------------------------------------------|------------------------------------------|------------------------------------------------|----------------------------------|--------------------------------------------------------------|---------|----------------------------------------------------------------------------------------------------|
| EM<br>Checks<br><b>Actions</b>    |                                                      |                                                |                                          |                                                |                                  |                                                              |         | <b>Action Status</b><br>₩                                                                                                    |
| $\qquad \qquad \bullet$<br>$\Box$ | Q<br><b>Network Segments</b>                         |                                                | ш<br><b>Endpoint Protection Software</b> | ⊟<br><b>Sensitive Data Detection</b>           | ∞<br><b>System Health</b>        |                                                              |         | <b>Tools</b>                                                                                                    |
| 目<br>$\blacktriangle$             |                                                      |                                                |                                          |                                                |                                  |                                                              | Windows | Application Management v                                                                                                    |
| e<br>$\bullet$                    | <b>Applications with Unknown</b><br><b>Publisher</b> | <b>Potentially Unwanted</b><br><b>Programs</b> | <b>Software Licenses</b>                 | <b>Startup Applications</b>                    | <b>ARP Cache</b>                 | <b>DHCP</b><br><b>Wireless Signal Quality</b><br><b>Disk</b> |         | <b>Application Management</b><br>Network Management<br>Patch Management<br>Computer Information<br>Process Management<br><b>Device Management</b><br><b>System Security</b><br>Service Management<br><b>User Management</b> |
|                                   | <b>DNS Cache</b>                                     | <b>Firewall Policies</b>                       | <b>Network Interfaces</b>                | <b>Open Ports</b>                              | <b>Wireless Security</b>         |                                                              |         |                                                                                                    |
|                                   | <b>Installed Patches</b>                             | <b>Updates Marked Hidden</b>                   | <b>WSUS-SCCM Status</b>                  | <b>Active Directory Details</b>                | <b>BIOS</b>                      |                                                              |         | Disk Space less than 100MB                                                                                                    |
|                                   | <b>Operating Systems</b><br>Information              | <b>RAM or CPU Threshold</b>                    | <b>RAM or CPU Usage</b>                  | <b>Run Command History</b>                     | <b>Scheduled Programs</b>        | System Up-time More than 7<br>days                           |         | <b>Volumes</b>                                                                                                    |
|                                   | <b>Windows System Metric</b>                         | <b>Current Processes</b>                       | <b>Bit-locker Status</b>                 | <b>Keyboard and Pointing</b><br><b>Devices</b> | <b>Storage Devices Connected</b> | <b>USB Mass Storage Devices</b>                              |         | <b>Account Lockout Policy</b>                                                                                                    |
|                                   |                                                      |                                                |                                          |                                                |                                  |                                                              |         |                                                                                                    |

5. Followed by scrolling down, the checks are highlighted in green. Select **Security Events**.

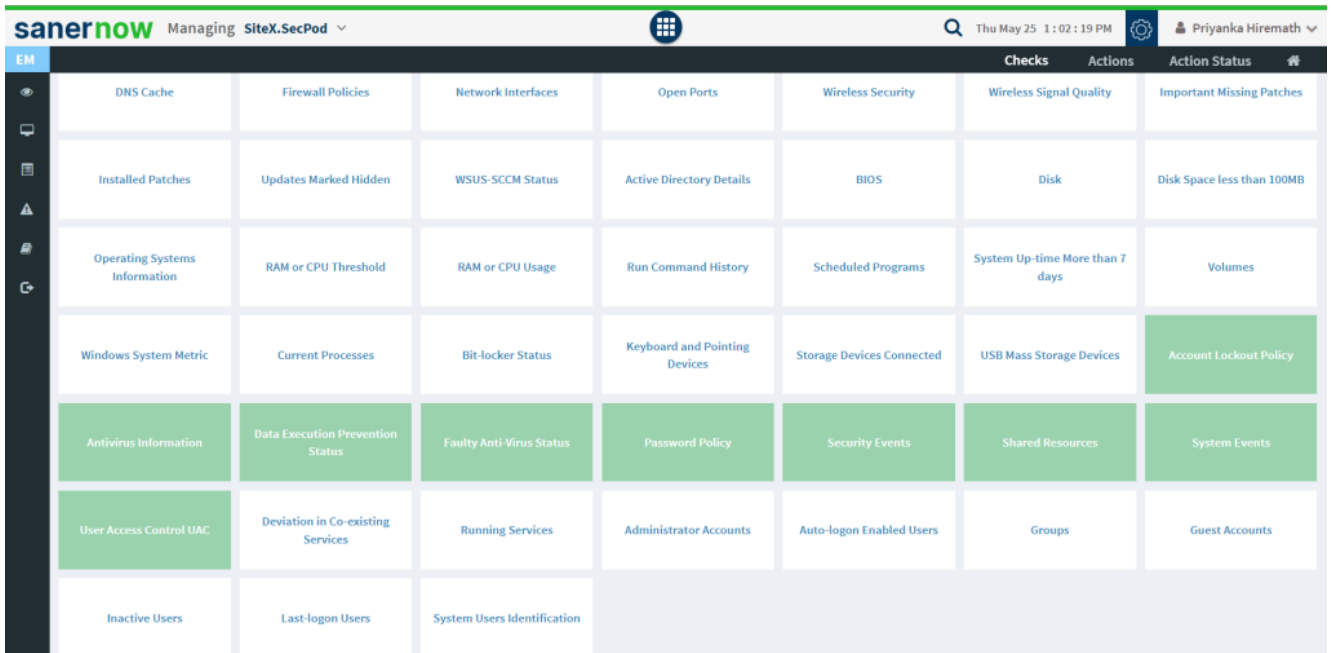

6. To schedule the query execution for the agent, click on **Trigger**. You need to fill up query trigger settings:

Set the Query run count time in seconds.

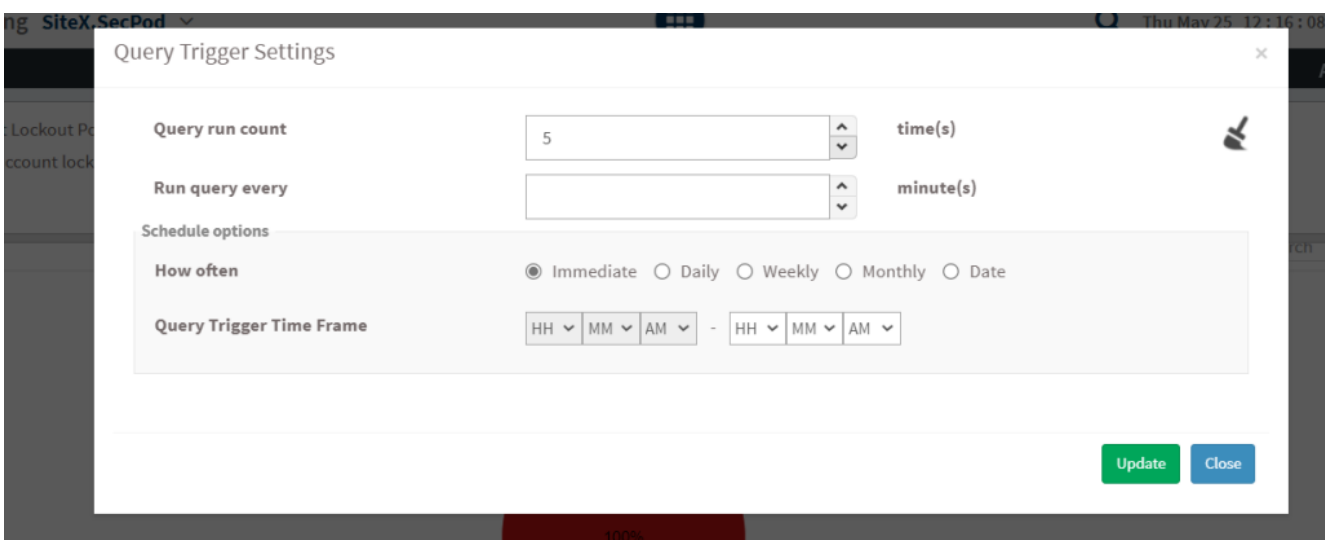

**Set the time in minutes to run the query often.** 

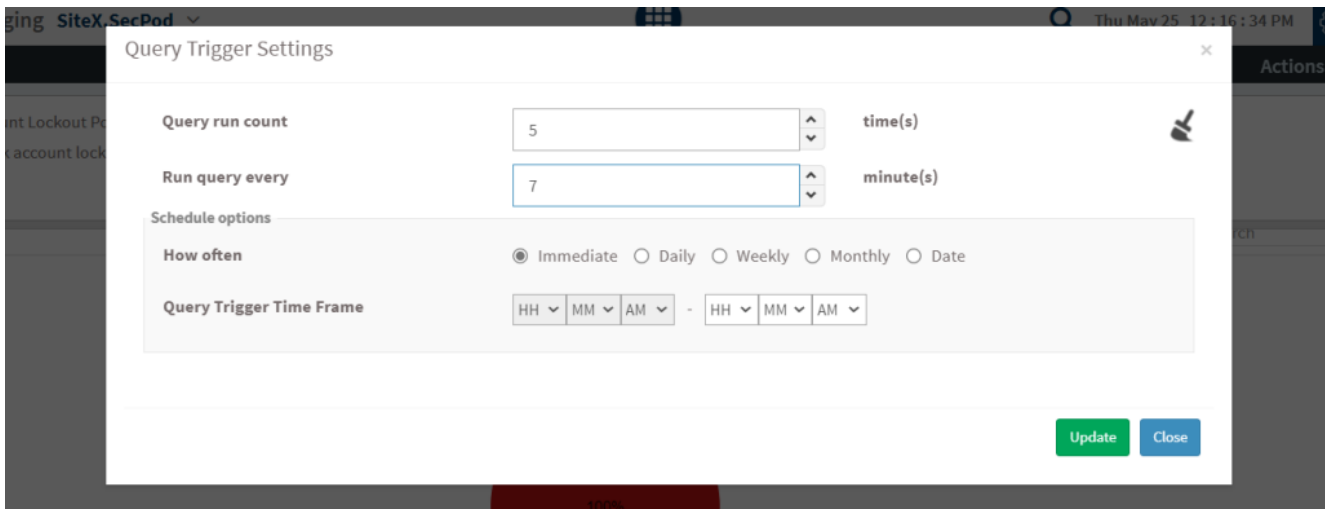

In Schedule options pane, set the **Query Trigger Time Frame**.

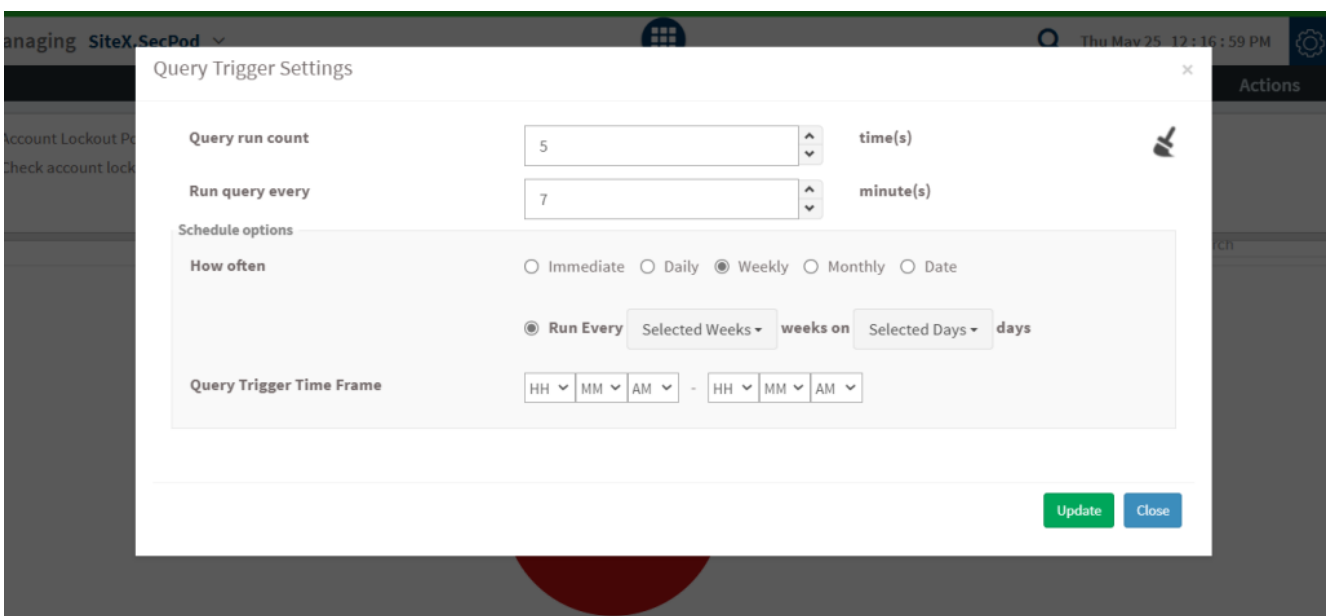

- Click on **Update**.
- 8. Click on the '**Scope**' to choose the scope of the query.

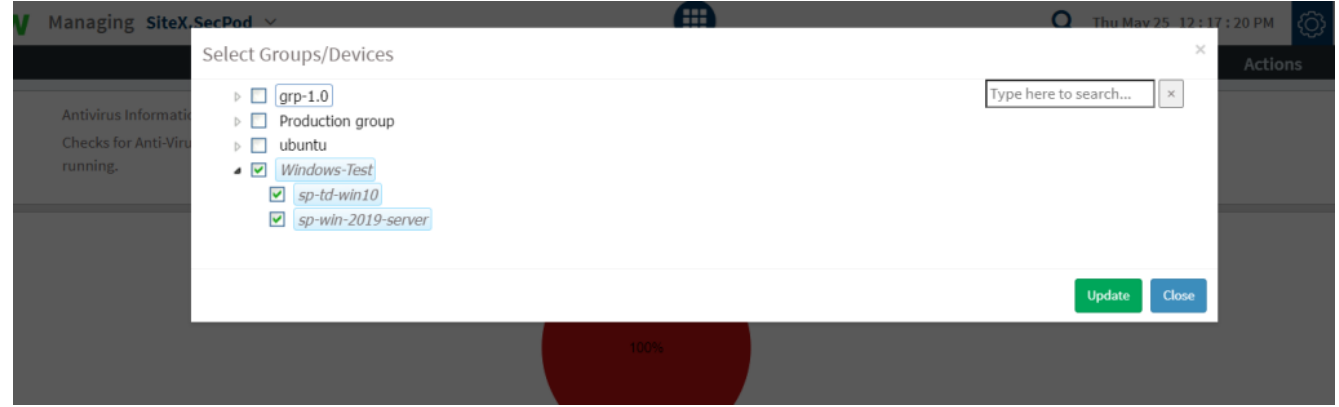

9. To send the query to agent, click on '**Submit**'.

10. In the **Result Pane**, you can collect all security events that may require your attention from Windows Events Log. You can fetch the results and download the CSV format of the result pane.

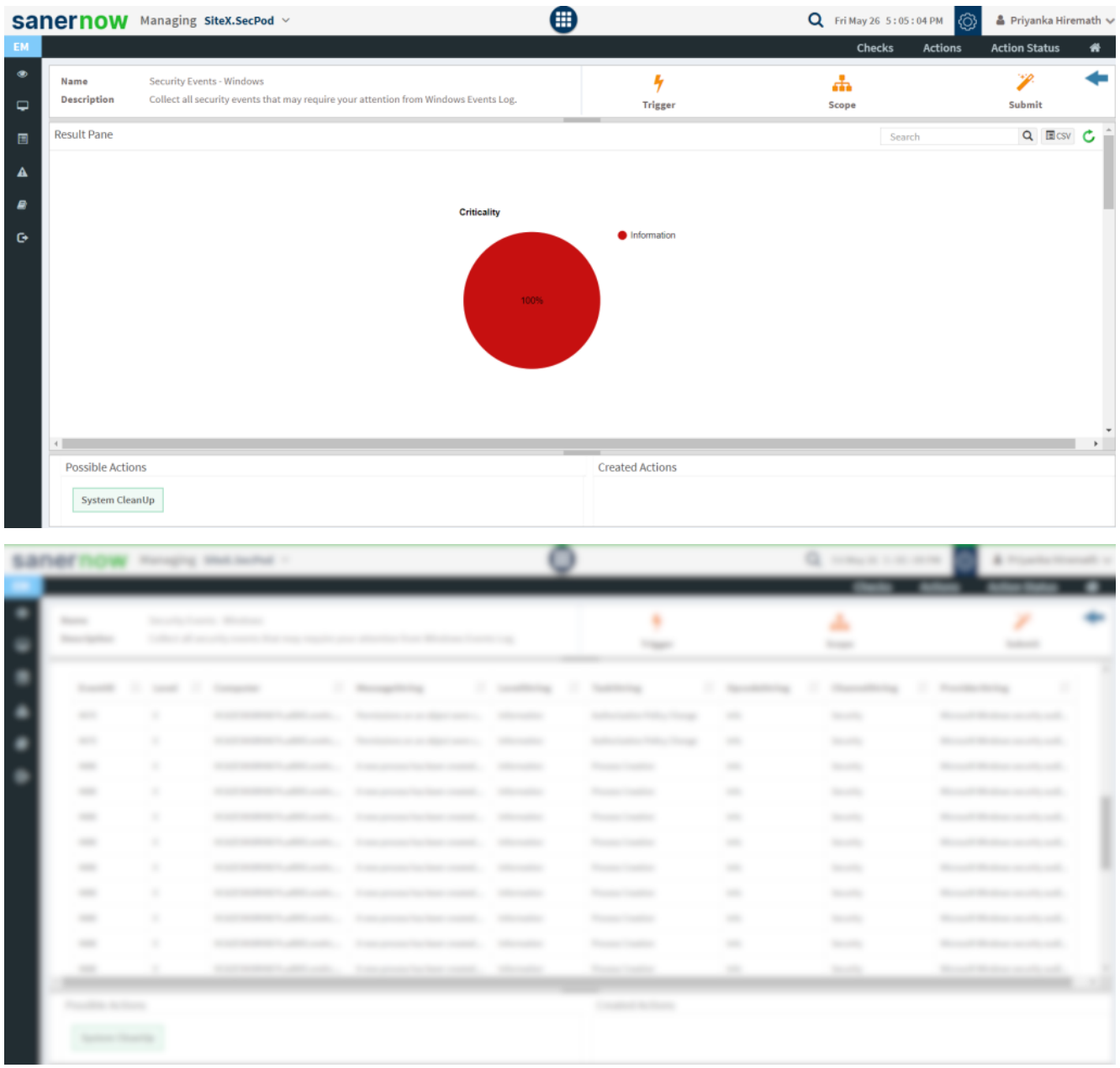

11. You can clean up your system. Click on the System CleanUp action, you will be redirected to **Create Response page**. In **Created Actions**, you will find all the responses created for the following check.

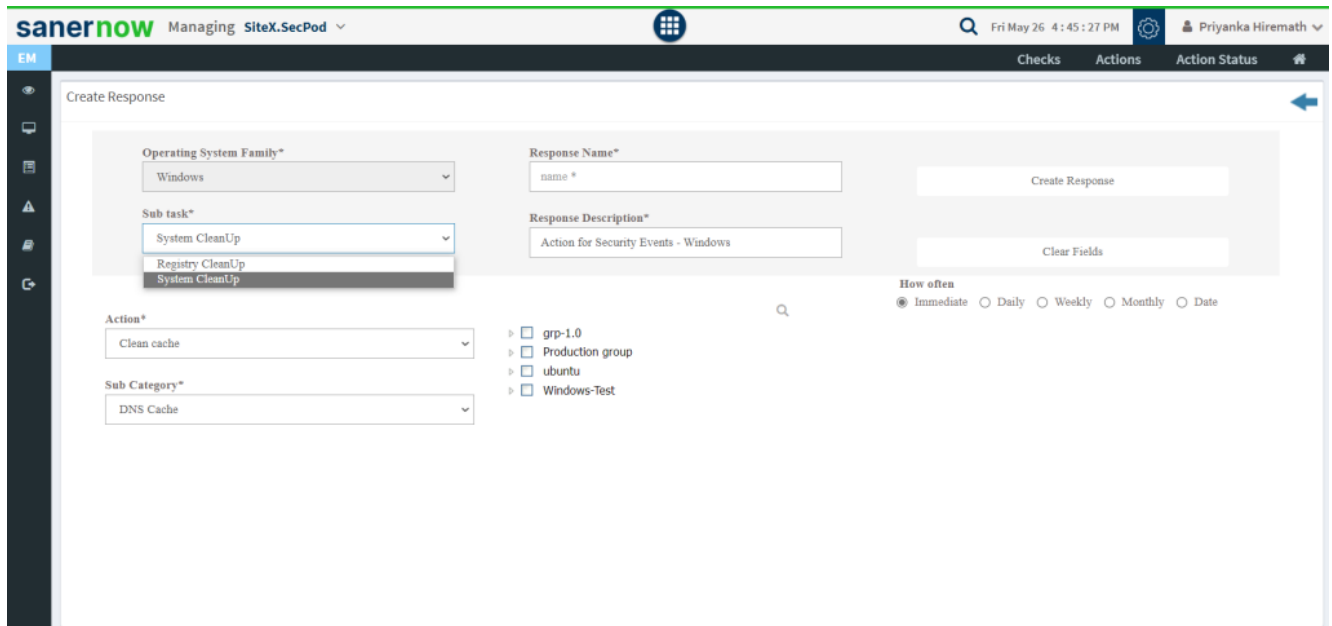

Now you know how to collect all security events from Windows Events Log.